# eContract Upgrade

By Jeff Tawson and Carol Sherbin (05/18/2017)

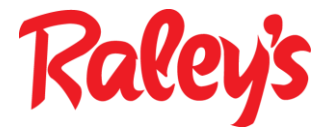

## **Highlights**

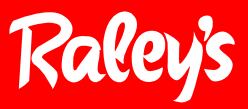

Why are we changing? We heard you! Overlapping deals and promotion create additional paperwork and administrative time. We are making changes to eContracts to prevent overlapping deals and promotions from double billing.

When: June 1<sup>st</sup>, 2017

Key Changes

- Saving is automatic No need to save every step
- Header Bar Serial process to minimize errors; we lead you step by step (Slide 4)
- Referencing You have the ability to reference a contract. You can use a reference instead of the cloning option. Our goal is to eliminate cloning of contracts. (Slide 7)
- Contracts must be submitted in advance (See Appendix)
- Promotional dates must be accurate (See Appendix)

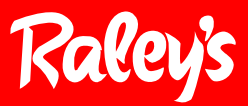

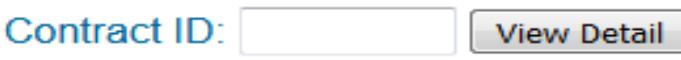

**Add Contract Add SE Nomination Contract Contract Alert List Contract Search List SE Nomination Search List Switch To Another User Grant Access to Another User Review Profile Tutorial** 

The main menu stays the same. You will access eContracts in the same way you do today; you can use the same weblink.

## Add a Contract – Header Tab View

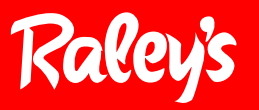

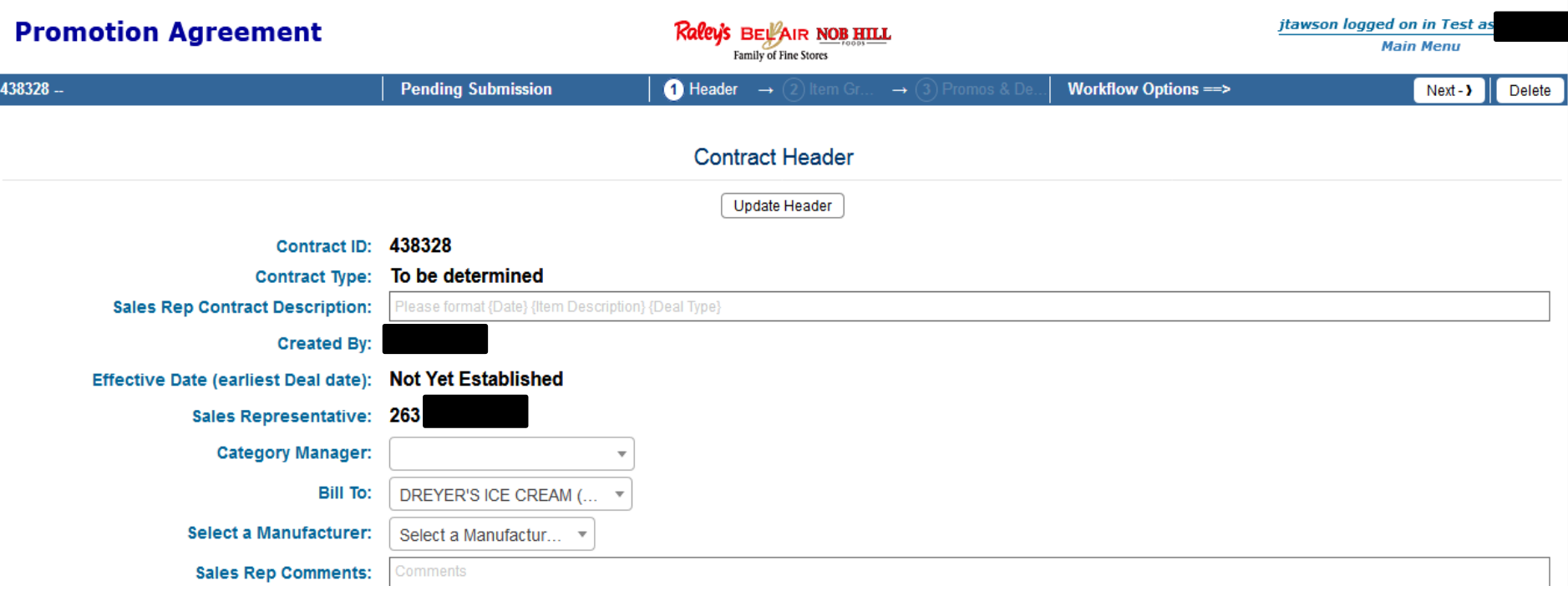

#### **There are changes to the Task Bar. The task bar no longer provides options to select, you must click on the "Next" navigation button to continue.**

There are four fields that must be completed to move forward:

- 1. Sales Rep Contract Description
- 2. Category Manager
- 3. Bill To
- 4. Select a Manufacturer

Select the "Next" navigation button

### **Item Groups Tab**

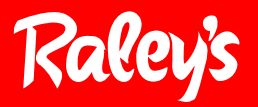

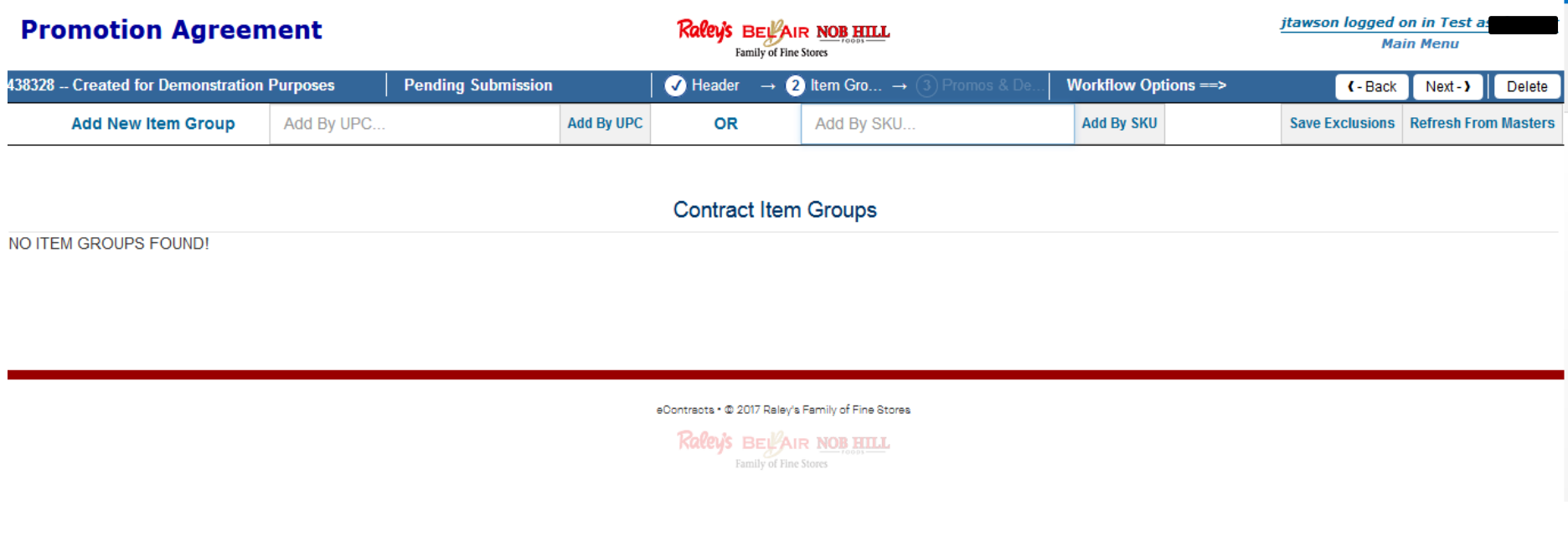

The Item Groups Tab stays the same. There are no changes to the item group tab.

## **Item Groups Tab**

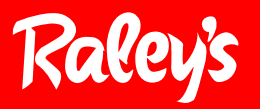

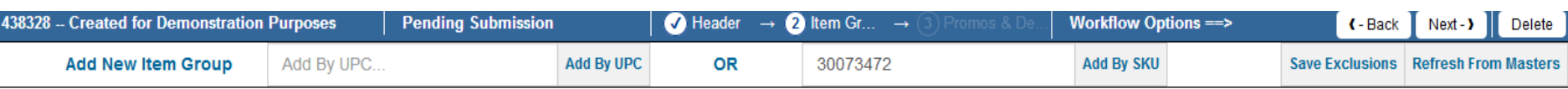

**Contract Item Groups** 

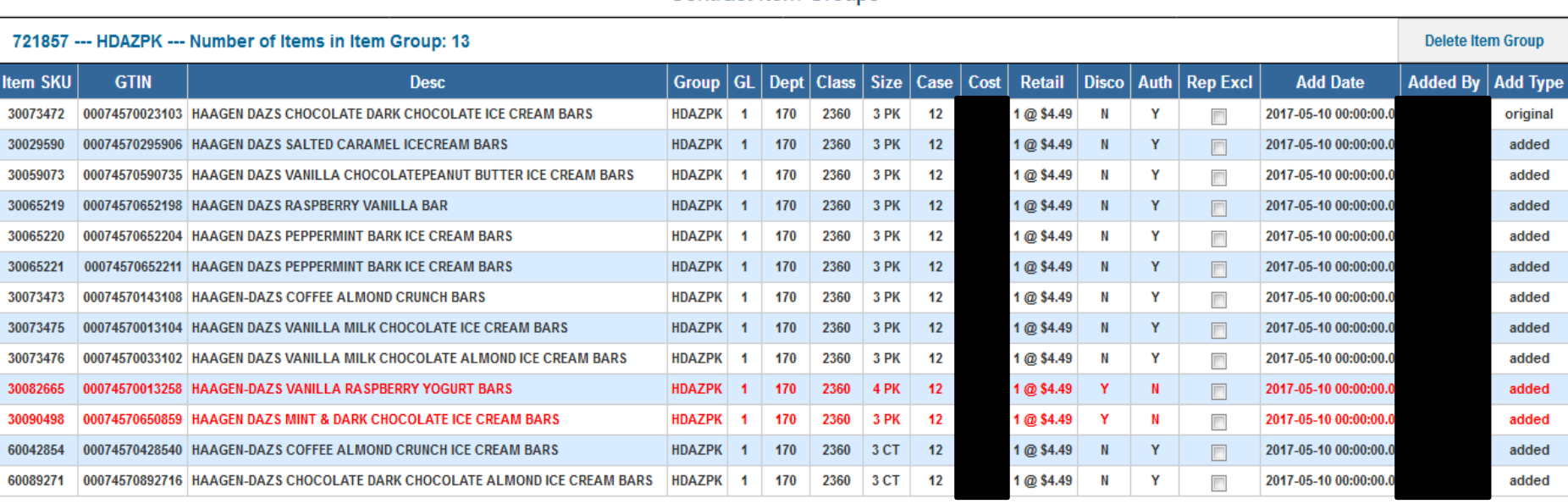

On this screen you can add a UPC or SKU. There are no changes to this screen other than the task bar. Select "Next" to proceed to the "Promo & Deals" tab:

#### 6

## Promos & Deals – Key Changes!!!

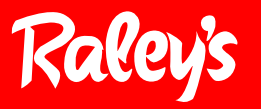

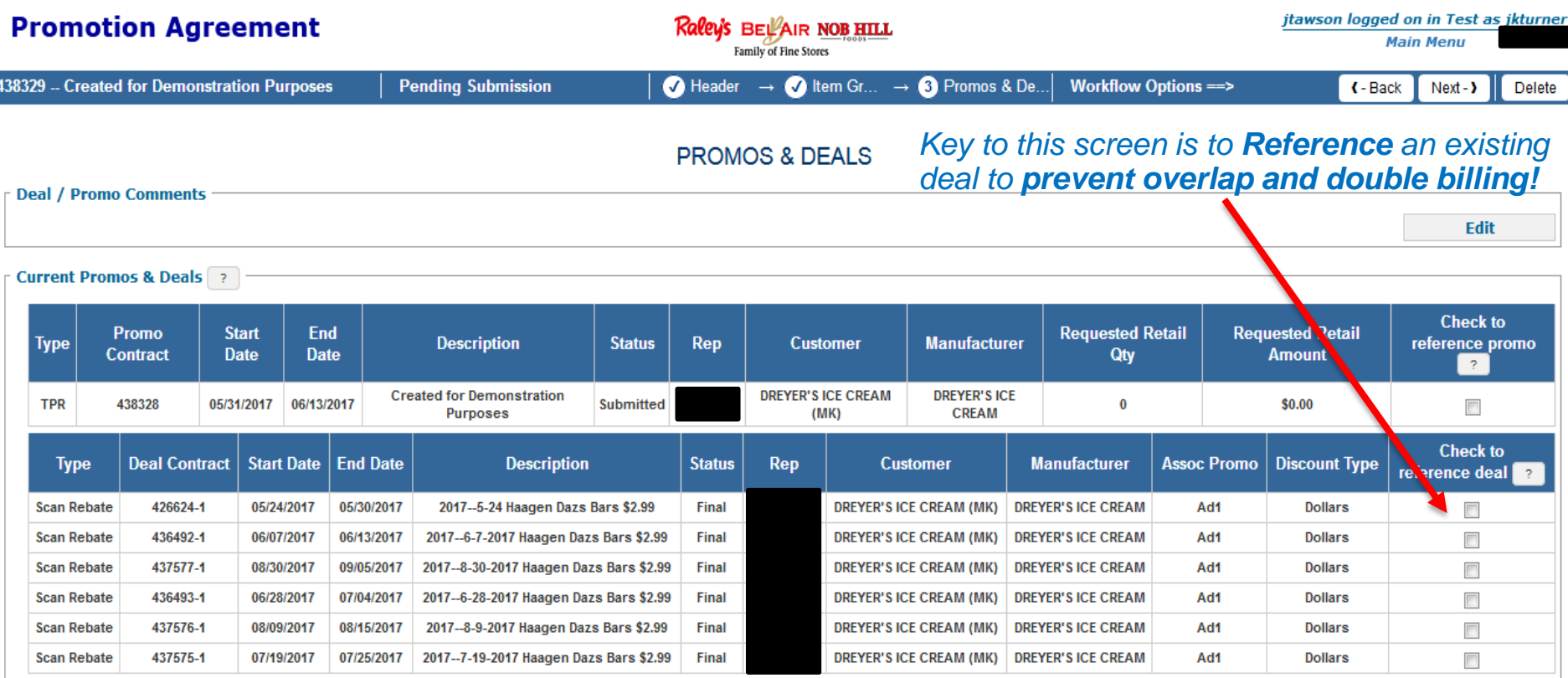

**Biggest changes are on this tab!** First is the Current Promo & Deals. This view shows Active or submitted contracts with future Promotions and Deals.

Key to this screen is to **Reference** an existing deal to **prevent overlap and double billing!**

## **Contract Promos & Deals/Add Deal**

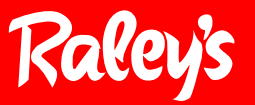

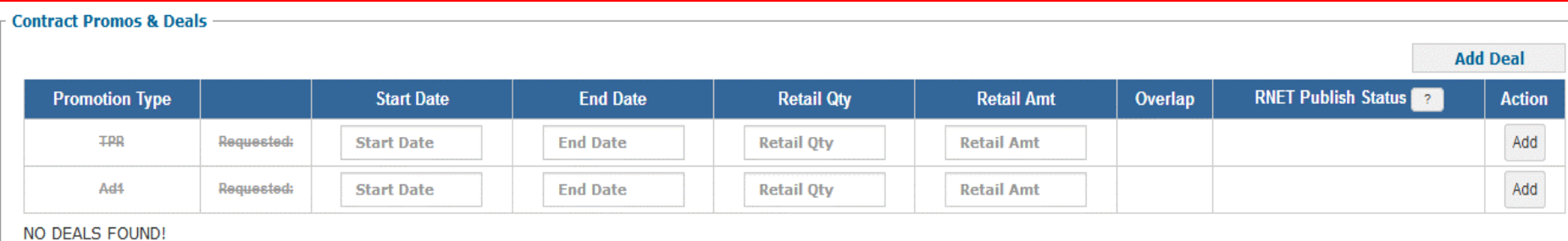

#### Enter Deal Type(s) and Deal(s) by selecting the "Add Deal" option.

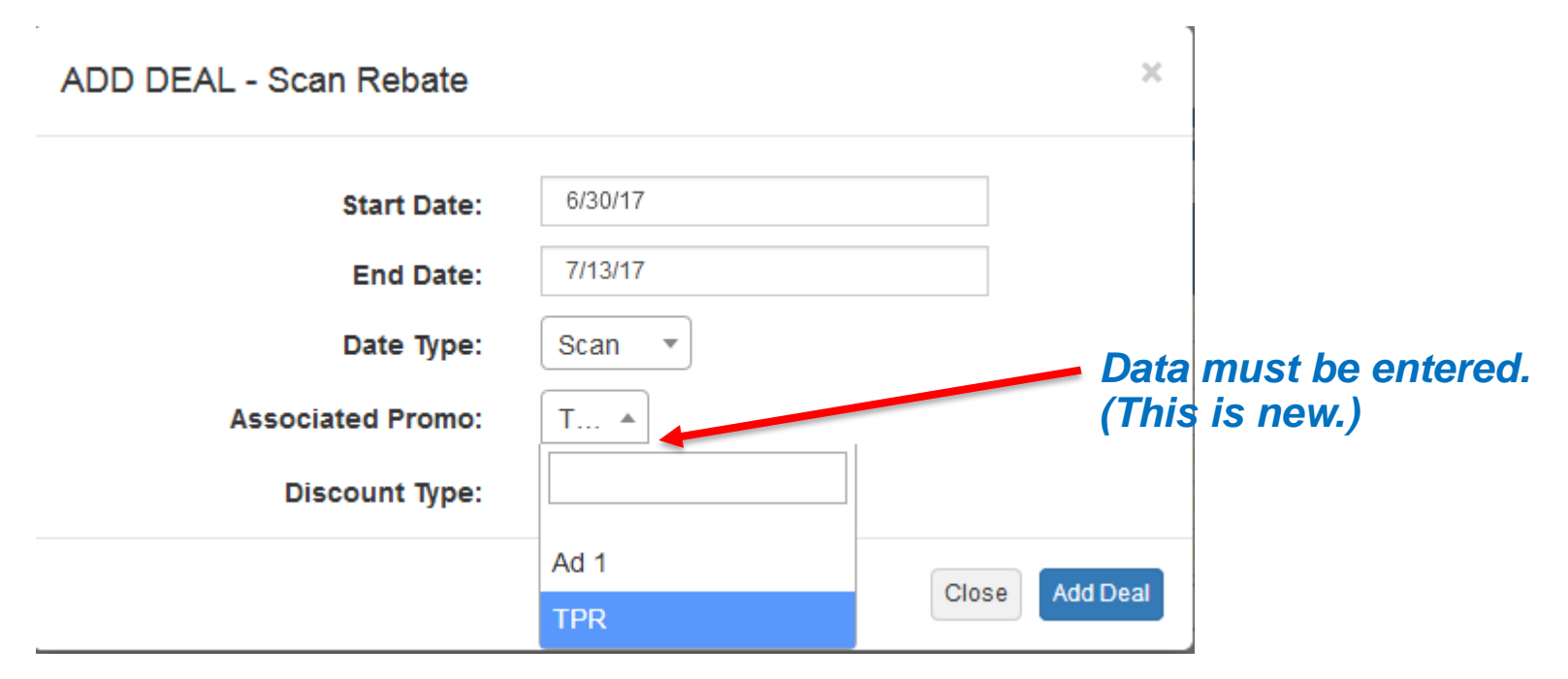

The Associated Promo drop down must be selected when entering a deal.

## **Add Deal - Overlap**

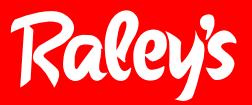

 $\mathbb{L}$ 

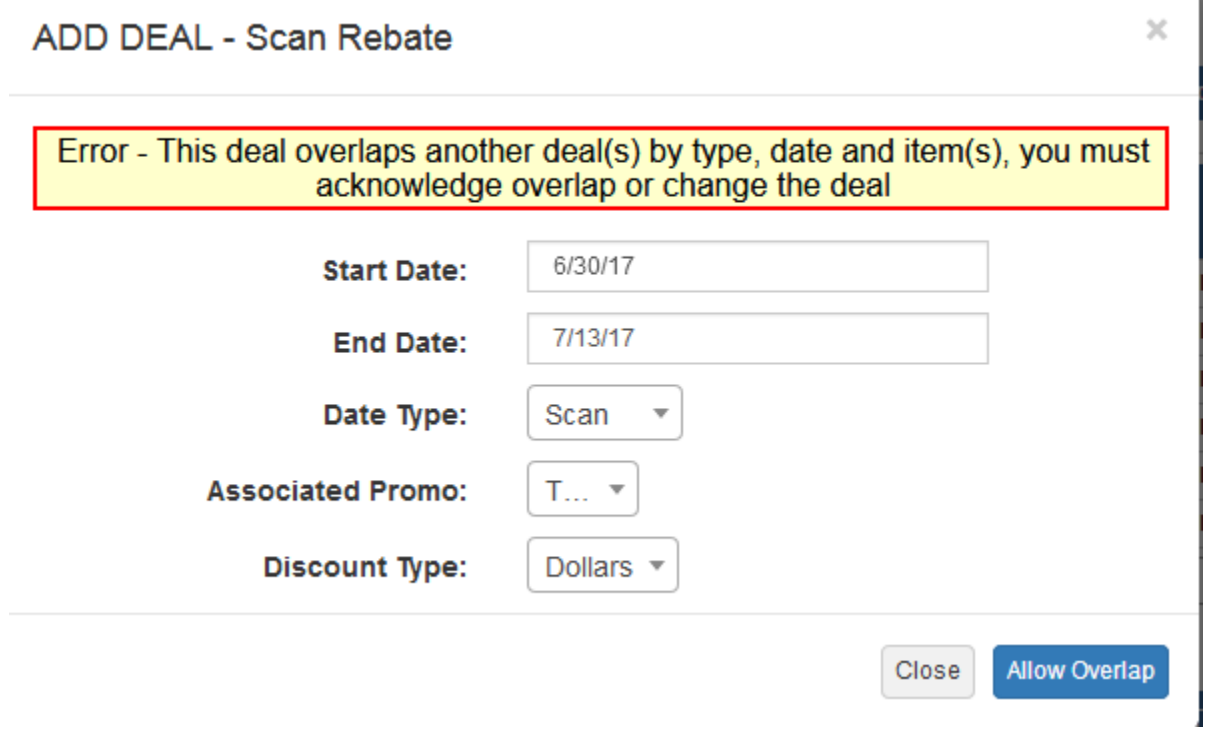

When the time frame overlaps another deal date an alert will be given.

If you intend to have overlap you will need to click, allow overlap.

If you do not intend to have an overlap than you will select close and enter a different set of dates.

### **Contract Promos and Deals**

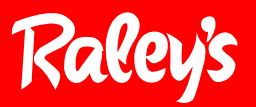

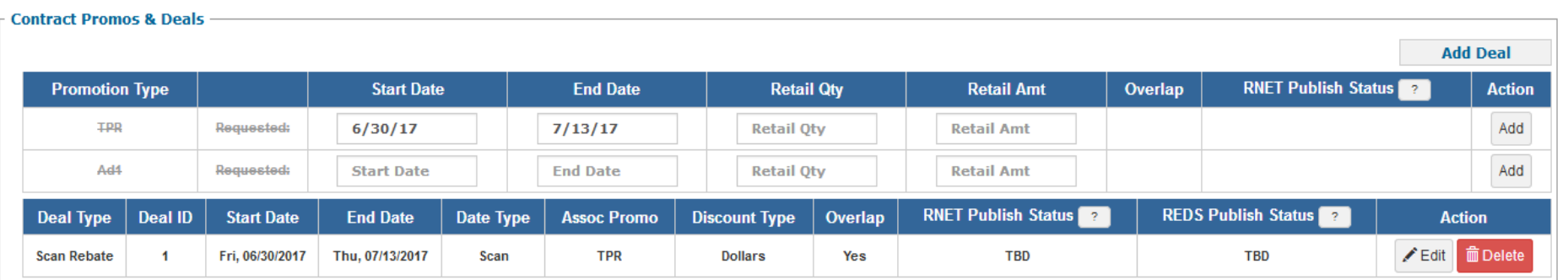

Enter the Promotional (TPR or Ad) dates and select Add. Previously selected deals are now listed below. Once again if dates selected are overlapping existing dates an "Allow Overlap" tab is created.

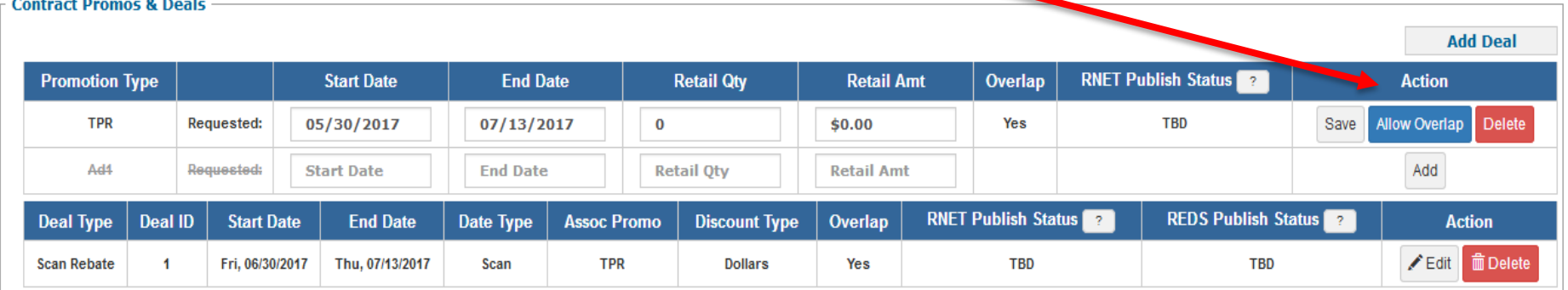

You can delete and enter new dates or choose to allow the overlap.

## **Items and Dollar Amounts**

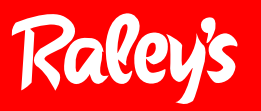

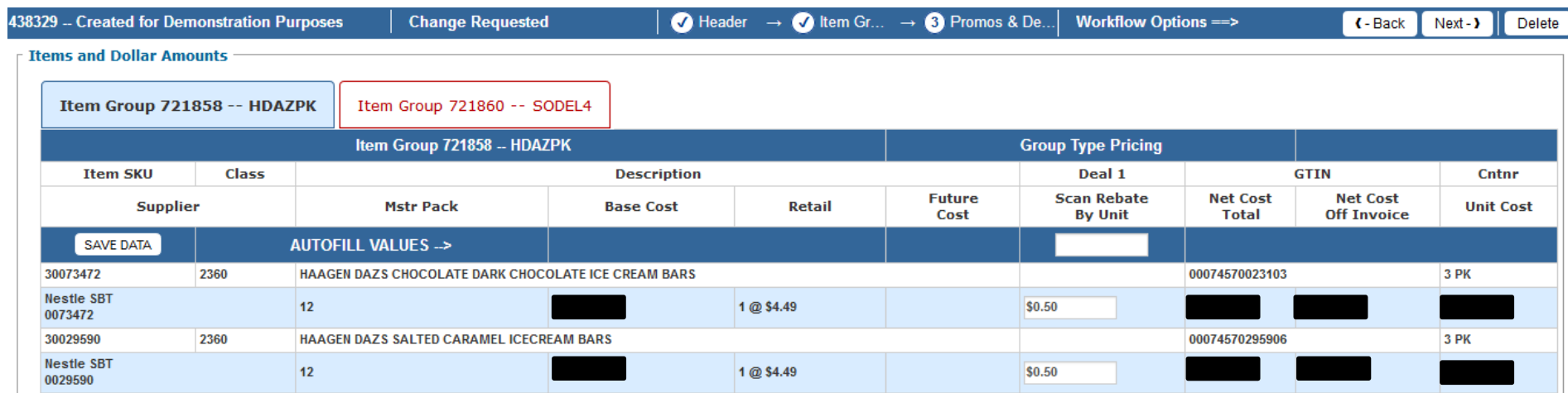

There are no changes to how deal amounts are entered. Enter them the same way today.

Each item group will have its own tab. If multiple item groups exist on the contract you will need to complete each tab. Tabs will change from Red to Green as they are completed.

You will receive a warning at the end of the process if not all items contain a deal.

Enter Next on the toolbar and return to the Summary tab.

## **Propell** Types

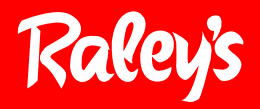

Miscellaneous funding is for contracts without items

Promo funding is for any lump sum payment on a contract with items

We removed:

- EPA
- New Item
- Rebate
- Accrual

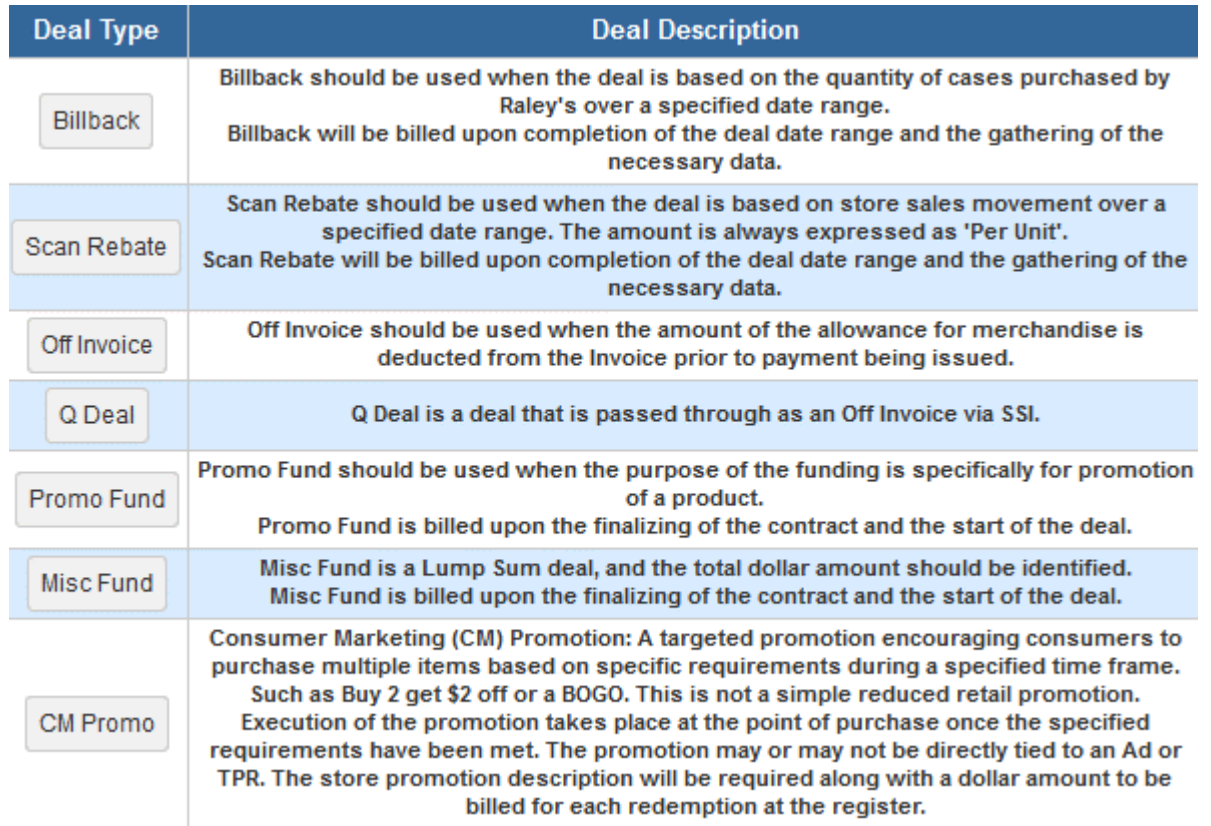

## **Promotion Agreement**

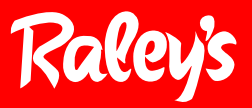

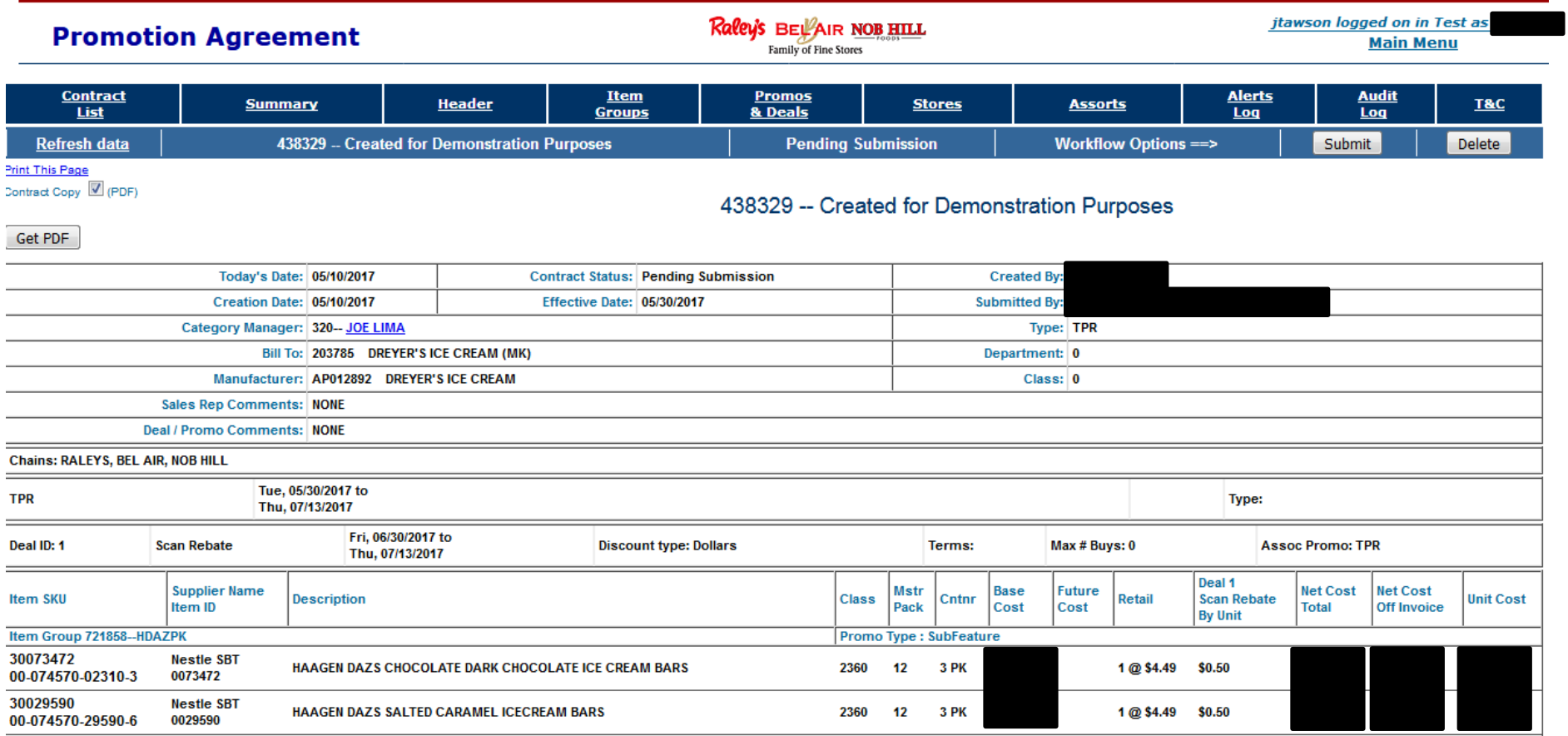

Select any of the options from the task bar and modify as needed.

When the contract meets the requirements select the submit tab.

# Appendix

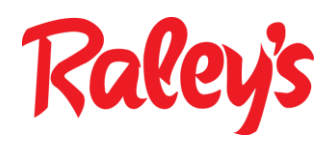

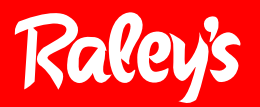

There are **no changes** to our promotional start dates and timing requirements, this is simply a reminder.

- Ads need to be submitted a minimum of 90 days out
- TPR's need to be submitted a minimum of 60 days out
- Ads run from Wednesday to Tuesday
- TPR Dates:
	- Grocery dates run Wednesday to Tuesday
	- GM dates run from Thursday to Wednesday
	- UNFI dates run Friday to Thursday
	- Produce dates run from Thursday to Wednesday
	- Meat Dept. dates run from Thursday to Wednesday
	- Liquor dates run from Thursday to Wednesday
	- DSD dates run Monday to Sunday

## Who to call?

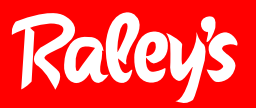

- eContract specific questions can be directed to:
	- your Merchant Coordinator
	- Dawn Lawrence at *[dlawrenc@raleys.com](mailto:dlawrenc@raleys.com)* or 916-373-6243
- Contact Raley's TPM team at [raleystpm@raleys.com](mailto:raleystpm@raleys.com) for:
	- Questions regarding item maintenance or set up
	- Questions regarding item access
	- Training or assistance
	- <http://www.raleystpm.com/>